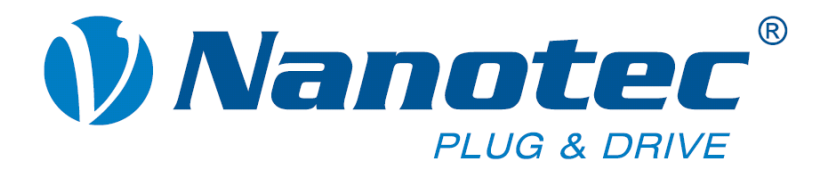

# **Technisches Handbuch**

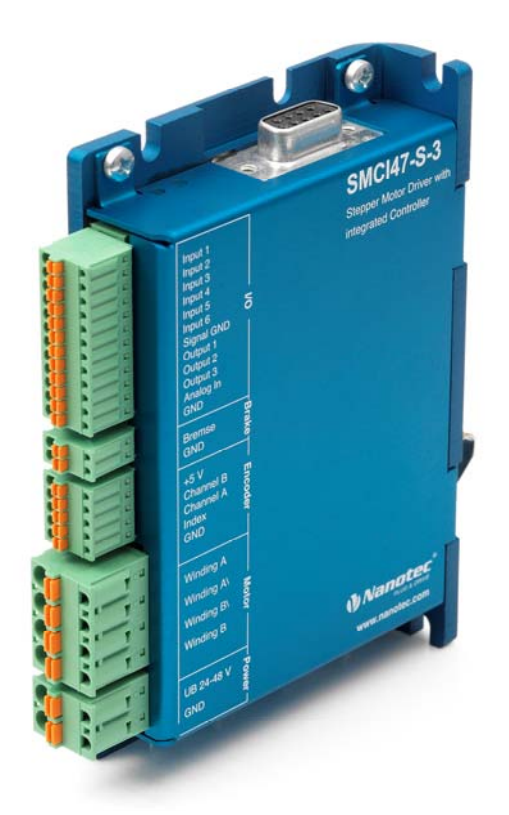

# **Schrittmotorsteuerung SMCI47-S**

**NANOTEC ELECTRONIC GmbH & Co. KG Gewerbestraße 11 D-85652 Landsham bei München**

**Tel. +49 (0)89-900 686-0 Fax +49 (0)89-900 686-50 [info@nanotec.de](mailto:info@nanotec.de)**

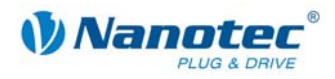

### **Impressum / Zu diesem Handbuch**

© 2009 **Nanotec® Electronic GmbH & Co. KG**  Gewerbestraße 11 D-85652 Landsham / Pliening

Tel.: +49 (0)89-900 686-0 Fax: +49 (0)89-900 686-50

Internet: www.nanotec.com

Alle Rechte vorbehalten!

MS-Windows 2000/XP/Vista sind eingetragene Warenzeichen der Microsoft Corporation.

Vielen Dank, dass Sie sich für eine Nanotec Schrittmotorsteuerung entschieden haben!

#### **Zielgruppe**

Dieses Technische Handbuch richtet sich an Konstrukteure und Entwickler, die ohne größere Erfahrung in der Schrittmotortechnologie einen Nanotec® Schrittmotor in Betrieb nehmen müssen.

#### **Zu diesem Handbuch**

Vor der Installation und Inbetriebnahme der Steuerung ist dieses Technische Handbuch sorgfältig durchzulesen.

Nanotec® behält sich im Interesse seiner Kunden das Recht vor, technische Änderungen und Weiterentwicklungen von Hard- und Software zur Verbesserung der Funktionalität dieses Produktes ohne besondere Ankündigung vorzunehmen.

Dieses Handbuch wurde mit der gebotenen Sorgfalt zusammengestellt. Es dient ausschließlich der technischen Beschreibung des Produktes und der Anleitung zur Inbetriebnahme. Die Gewährleistung erstreckt sich gemäß unseren allgemeinen Geschäftsbedingungen ausschließlich auf Reparatur oder Umtausch defekter Geräte, eine Haftung für Folgeschäden und Folgefehler ist ausgeschlossen. Bei der Installation des Gerätes sind die gültigen Normen und Vorschriften zu beachten.

Für Kritik, Anregungen und Verbesserungsvorschläge wenden Sie sich bitte an die oben angegebene Adresse oder per Email an: info@nanotec.de

### **Version/Änderungsübersicht**

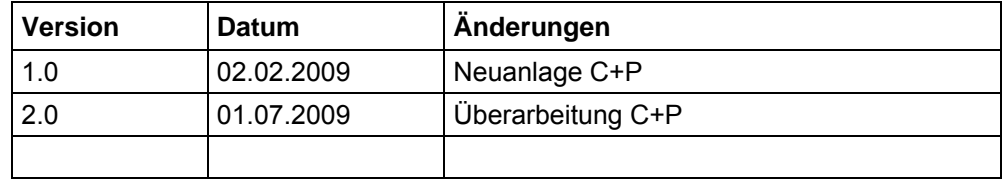

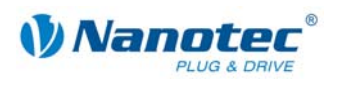

### Inhalt

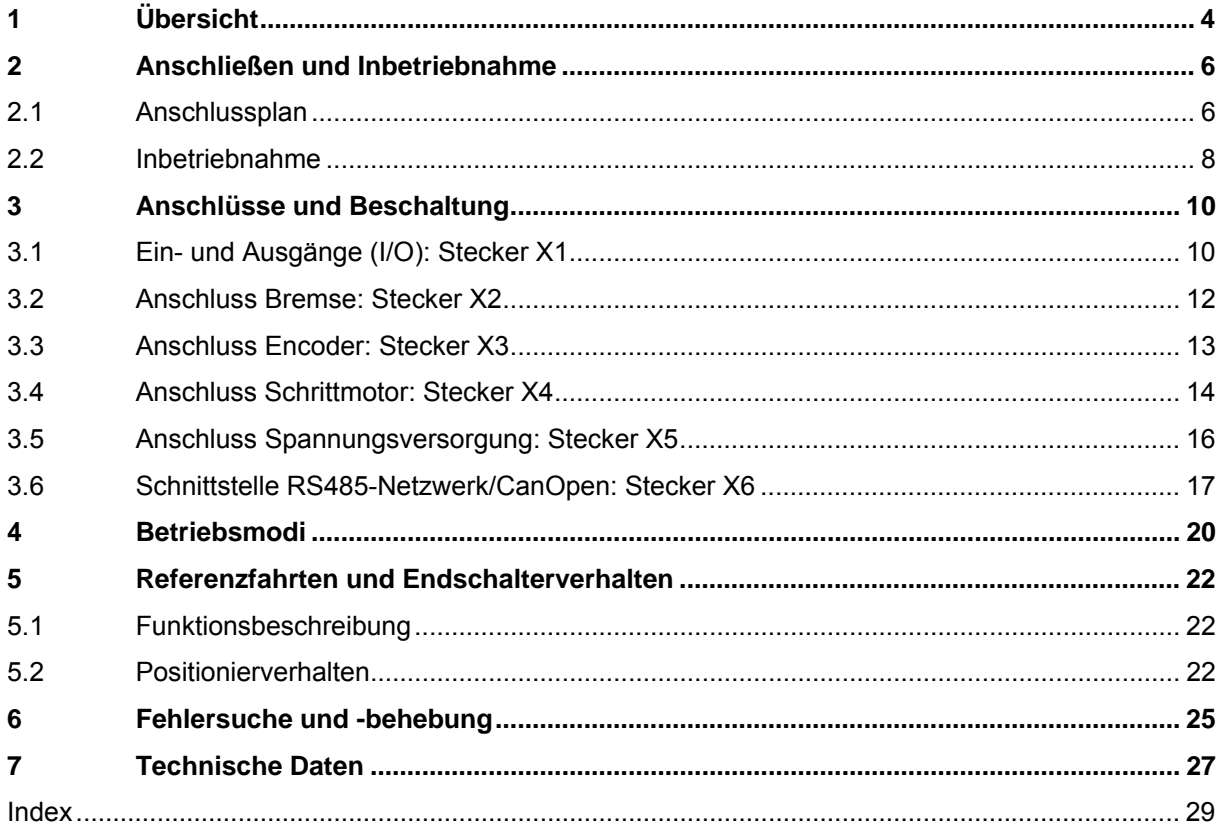

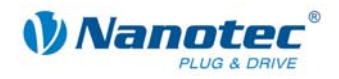

# **1 Übersicht**

### <span id="page-3-0"></span>**Einleitung**

Die Schrittmotorsteuerung SMCI47-S ist eine äußerst kompakte und kostengünstige Konstantstrom-Leistungsendstufe mit einer integrierten Closed-Loop Stromregelung.

Aufgrund der großen Leistungsfähigkeit und Funktionsvielfalt bietet sie Konstrukteuren und Entwicklern eine schnelle und einfache Möglichkeit, vielfältige Antriebsanforderungen mit geringem Programmieraufwand zielgerichtet zu lösen.

Sie wird zur Steuerung von Standard-Schrittmotoren (auch mit angebautem Encoder) oder Motoren mit integriertem Encoder oder Bremse, eingesetzt.

#### **Die SMCI47-S**

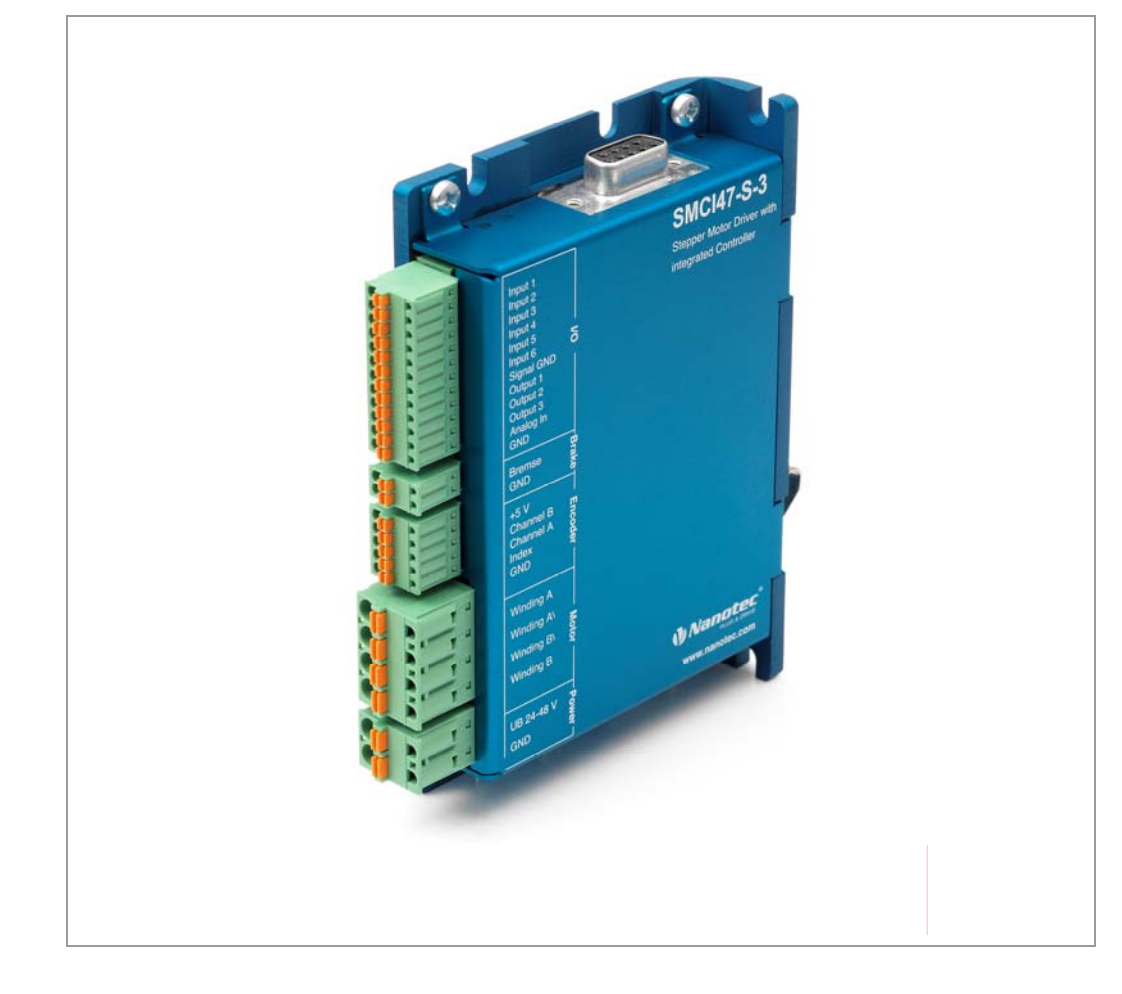

### **Varianten**

Die SMCI47-S ist in folgenden Varianten erhältlich:

- SMCI47-S-2: mit RS485-Schnittstelle
- SMCI47-S-3: mit CanOpen-Schnittstelle

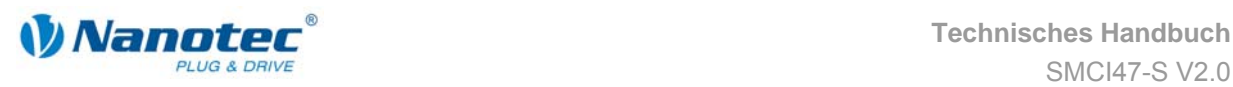

 SMCI47-S V2.0 **Übersicht** 

### **Funktionen der SMCI47-S**

Die Schrittmotorsteuerung SMCI47-S enthält folgende Funktionen:

- Mikroschritt-1/1 1/64 Leistungsendstufe (0,014° Schrittauflösung)
- Closed-Loop Stromregelung (Sinuskommutierung über den Encoder)
- Leistungsfähiger DSP Mikroprozessor für flexible I/O
- Drehüberwachung für optionalen Encoder
- RS485-/CanOpen-Schnittstelle zur Parametrierung und Steuerung (USB-Anschluss über Konverterkabel ZK-RS485-USB möglich)
- Netzwerkfähigkeit bis 32 Motoren
- Leichte Programmierung mit der Windows-Software NANOPRO

#### **Betriebsarten**

Es kann zwischen folgenden Betriebsmodi gewählt werden:

- Positionierung
- Drehzahl
- Flagpositionierung
- Takt-Richtung
- Analog- oder Joystick-Betrieb (±10 V)
- Analog-Positioniermodus
- Drehmomentmodus

#### **Funktionsüberblick**

Mit der Einstellung der motorbezogenen Parameter wie Phasenstrom (in 1% Schritten wählbar), Schrittauflösung (von 1,8° - 0,014°), sowie dem adaptiven Mikroschritt (automatische Anpassung der Schrittweite) lässt sich das Laufverhalten des Motors entsprechend den individuellen Anforderungen anpassen und optimieren. Maschinenbezogene Parameter können mit Hilfe der Software NANOPRO hinterlegt werden und erleichtern und verkürzen die Inbetriebnahme erheblich:

- Wegstrecke in Schritten, Grad oder mm
- Geschwindigkeit in Hertz, U/min oder mm/s
- Vorschubkonstante in mm/Umdrehung
- Getriebeuntersetzung mit Umkehrspiel

Drei einstellbare Referenzmodi (jeweils extern und intern) ermöglichen automatische Maschineneinstellungen, wobei externe Referenzschalter bei einer Verstellung < 360° eventuell aufgrund des Indexsignals des internen Encoders sogar entfallen können.

Auch wenn Schrittmotoren im normalen Betrieb keine Schritte verlieren, bringt die integrierte Drehüberwachung in allen Betriebsarten eine zusätzliche Sicherheit, z.B. gegen Motorblockierung oder andere externe Fehlerquellen. Die Überwachungsfunktion erkennt nach spätestens einem Halbschritt (bei 1,8°-Schrittmotoren) eine Motorblockierung oder einen Schrittverlust.

Eine automatische Fehlerkorrektur ist nach Beenden des Fahrprofils oder während der Fahrt möglich.

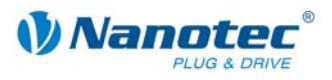

### <span id="page-5-0"></span>**Closed-Loop Stromregelung (Sinuskommutierung über den Encoder)**

Anstatt wie bei herkömmlichen Schrittmotorsteuerungen den Motor nur anzusteuern oder die Position über den Encoder nachzuregeln, wird bei der Sinuskommutierung das Statormagnetfeld wie bei einem Servomotor über den Drehgeber geregelt. Der Schrittmotor verhält sich in dieser Betriebsart nicht anderes als ein hochpoliger Servomotor, d.h. die klassischen Schrittmotorgeräusche und Resonanzen verschwinden. Da der Strom geregelt wird, kann der Motor bis zu seinem maximalen Drehmoment auch keine Schritte mehr verlieren.

Falls der Controller erkennt, dass der Rotor durch Überlast hinter das Statorfeld zurückfällt, wird mit optimalem Feldwinkel und erhöhtem Strom nachgeregelt. Im entgegengesetzten Fall, d.h. wenn der Rotor durch sein Drehmoment eher vorläuft, wird der Strom automatisch reduziert, so dass Stromverbrauch und Wärmeentwicklung in Motor und Treiber gegenüber dem normalen, gesteuerten Betrieb sehr viel niedriger sind.

#### **Ansteuerung über CanOpen**

Mit der SCMI47-S-3 ist es möglich, den Schrittmotorcontroller in eine CanOpen Umgebung einzubinden. Sie finden alle weiteren Informationen hierzu im CanOpen-HowTo auf www.nanotec.de.

Ferner hat die Steuerung über CanOpen eine zusätzliche Sicherheitsfunktion: Auch wenn die Spannungsversorgung der SMCI unterbrochen wird, wird der Prozessor über die Kommunikationsleitung weiter mit Spannung versorgt und die Positionsdaten gehen nicht mehr verloren, so dass die Maschine nach dem Einschalten nicht mehr referenziert werden muss.

# **2 Anschließen und Inbetriebnahme**

### <span id="page-5-1"></span>**2.1 Anschlussplan**

### **Einleitung**

Um einen Schrittmotor mit der Schrittmotorsteuerung SMCI47-S zu betreiben, müssen Sie die Verdrahtung gemäß nachfolgendem Anschlussplan vornehmen.

Die Eingänge (Pin 1 bis 6) an Stecker X1 sowie der Encodereingang (Stecker X3) können optional genutzt werden.

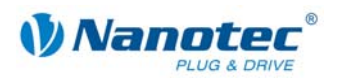

### **Anschlussplan SMCI47-S**

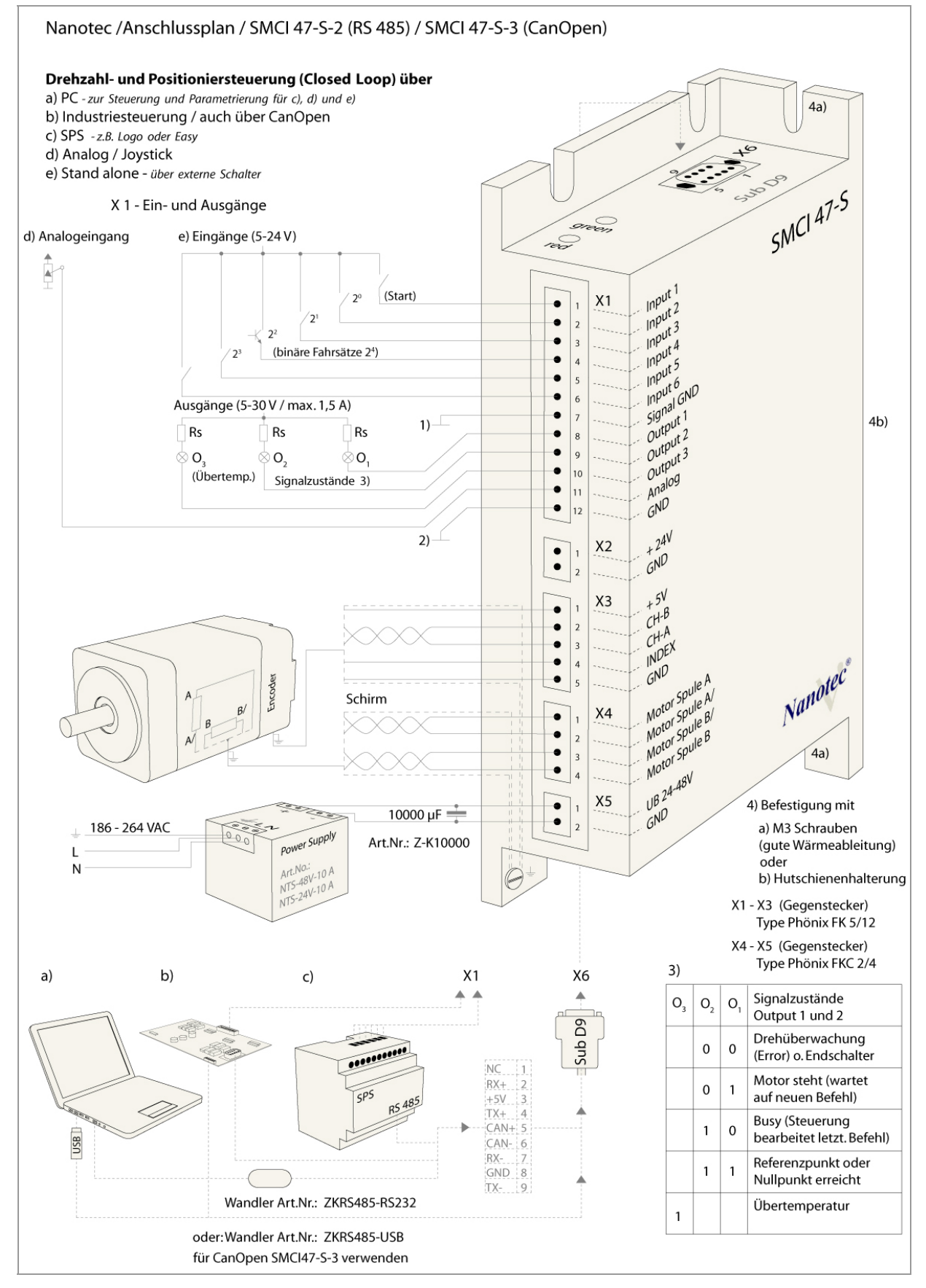

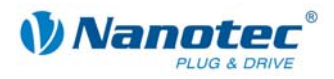

### <span id="page-7-0"></span>**2.2 Inbetriebnahme**

### **Voraussetzung**

Nachfolgend sind das Anschließen und die Inbetriebnahme der Schrittmotorsteuerung SMCI47-S beschrieben.

Sie finden hier die wesentlichen "Ersten Schritte", um mit der SMCI47-S schnell arbeiten zu können, falls Sie mit der Software NANOPRO von einem PC aus arbeiten. Nähere Informationen finden Sie im separaten Handbuch zu NANOPRO.

Falls Sie später mit einer SPS oder einem eigenem Programm arbeiten wollen, finden Sie die notwendigen Informationen in der separaten "Befehlsreferenz".

Machen Sie sich mit der Schrittmotorsteuerung SMCI47-S und der zugehörigen Steuerungssoftware NANOPRO vorab vertraut, bevor Sie die Steuerung für Ihre Applikation konfigurieren.

### **Vorgehensweise**

Gehen Sie wie folgt vor, um die Steuerung in Betrieb zu nehmen:

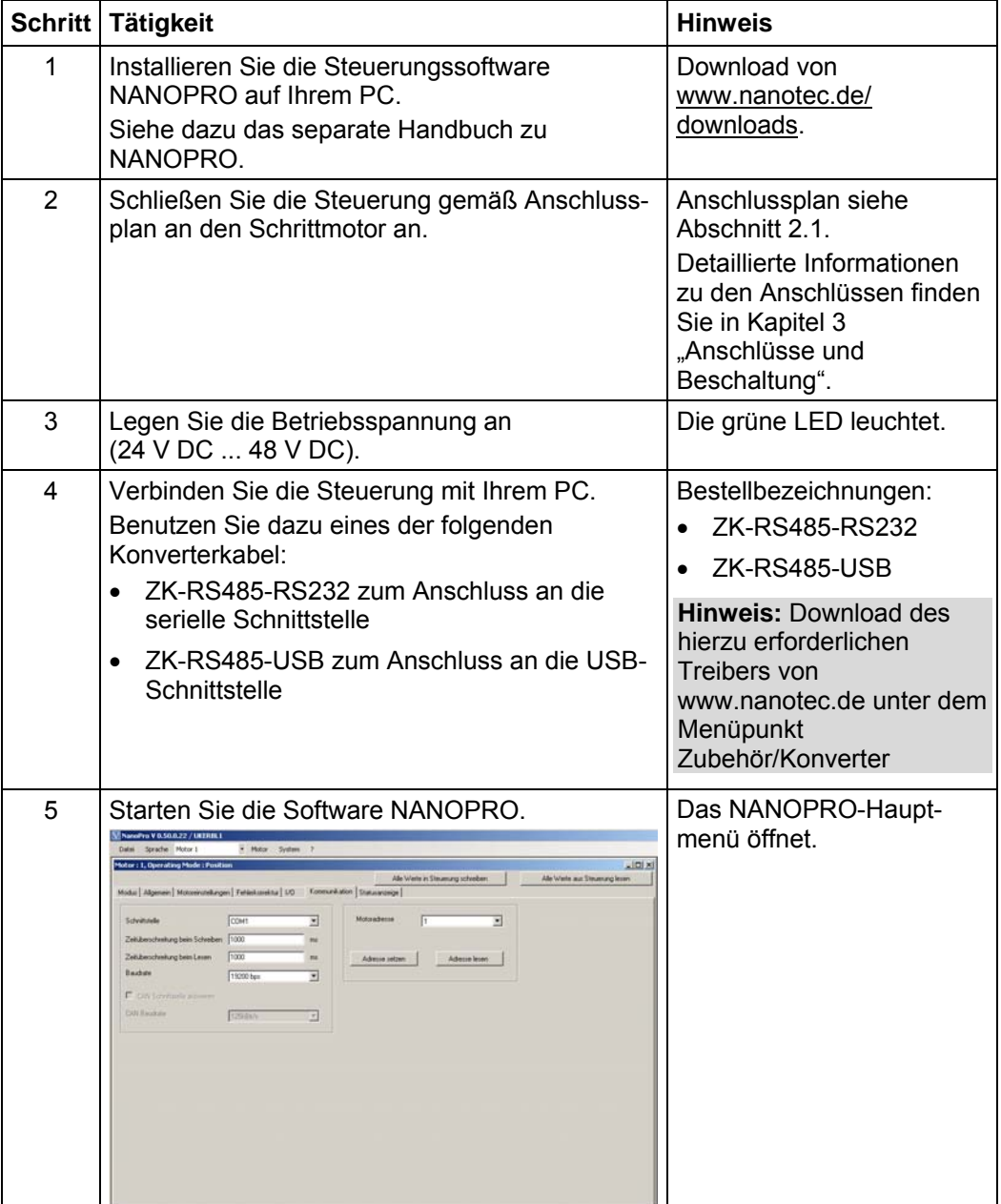

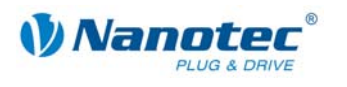

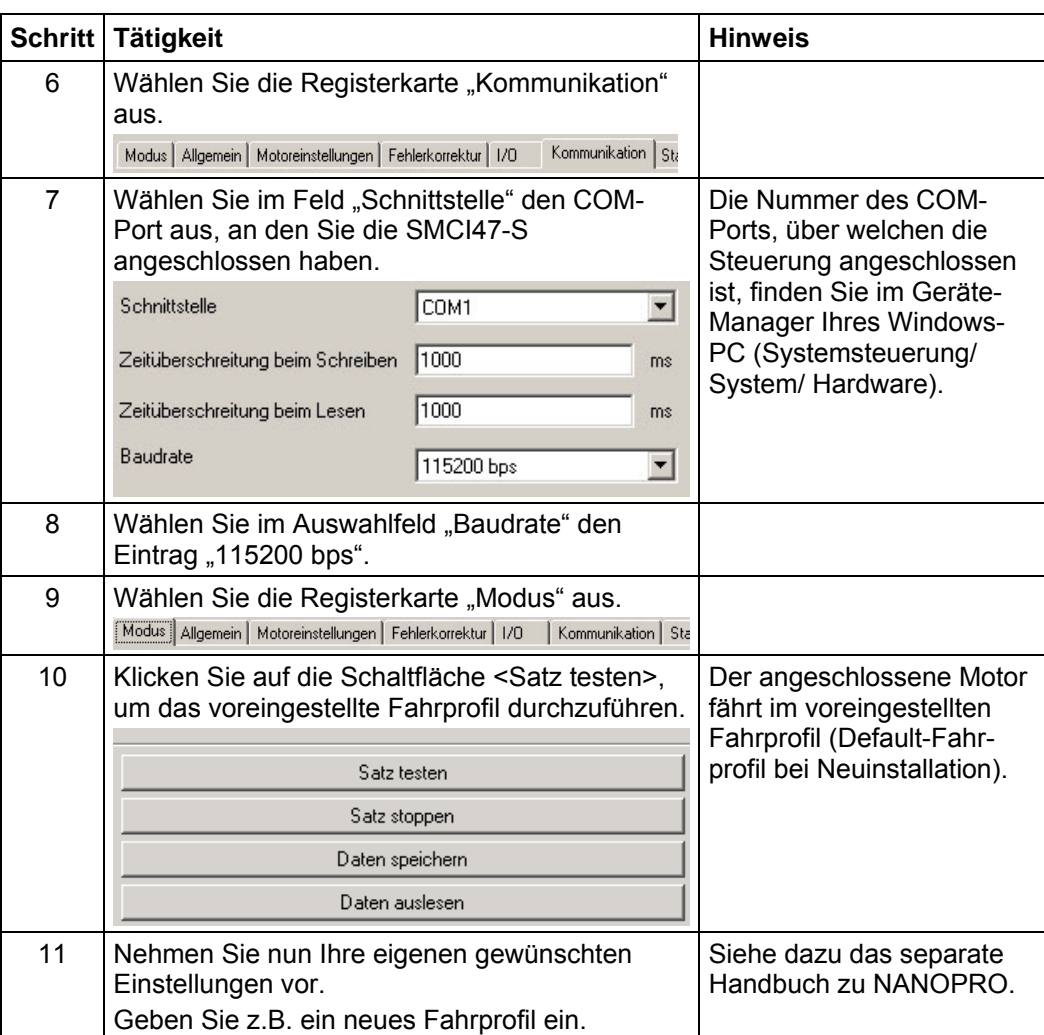

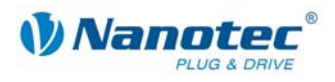

# <span id="page-9-1"></span>**3 Anschlüsse und Beschaltung**

### <span id="page-9-0"></span>**3.1 Ein- und Ausgänge (I/O): Stecker X1**

### **Einleitung**

Eine Übersicht über die Anschlussbelegung finden Sie im Anschlussplan in Abschnitt 2.1). In diesem Abschnitt wird detailliert auf die Belegung, Funktion und Beschaltung [des](#page-5-1) Steckers X1 eingegangen.

Die verwendeten Stecker und Buchsen sind von der Fa. Phönix, Bestellbezeichnung: FK-MC 2/4/5/12.

### **Anschlussplan Ein- und Ausgänge (I/O) (X1)**

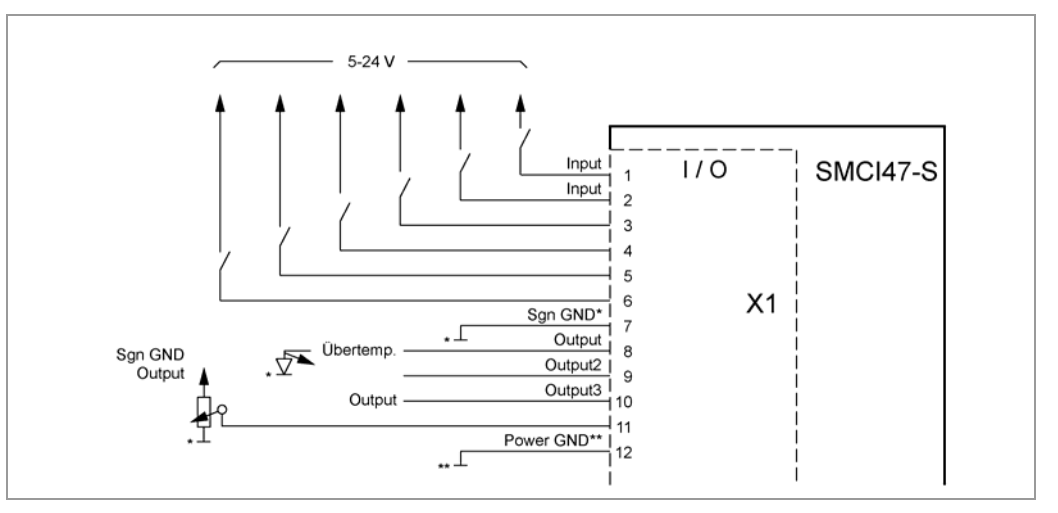

### **Pinbelegung Stecker X1: Ein- und Ausgänge (I/O)**

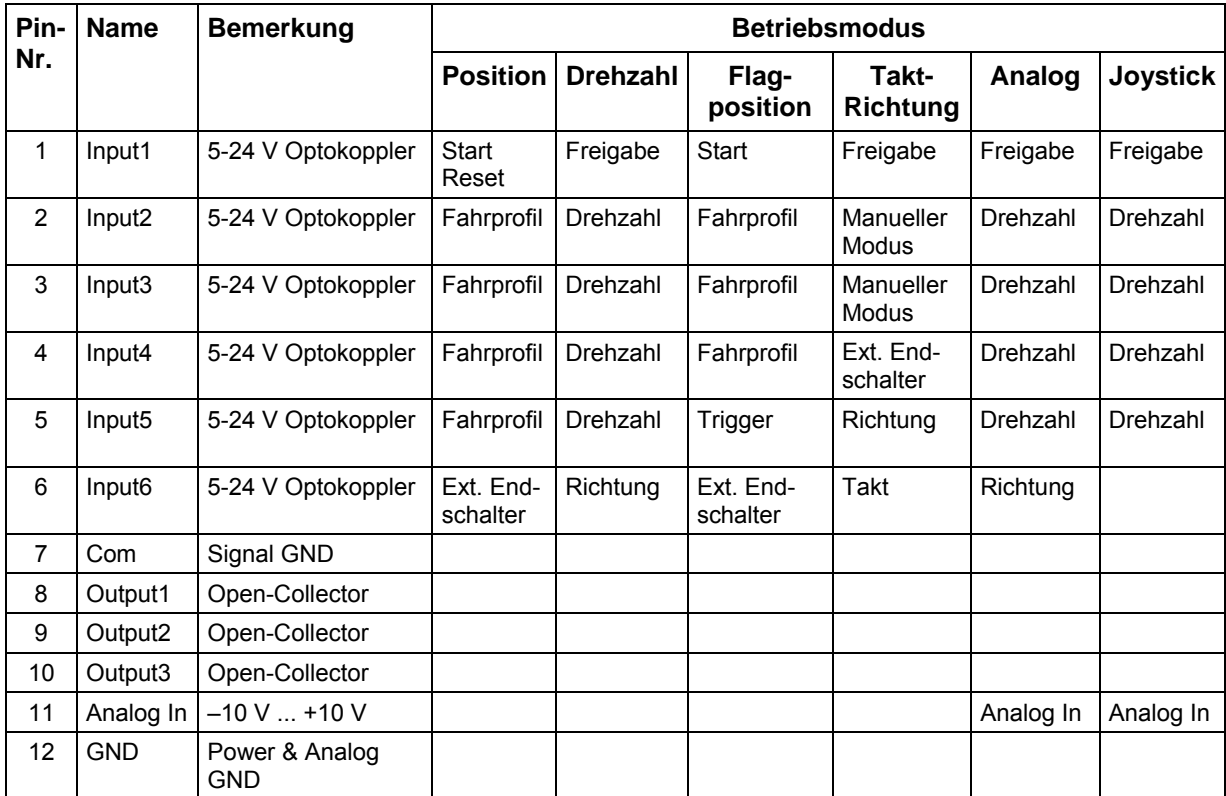

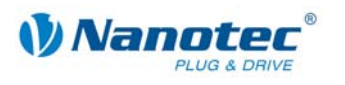

### **Hinweis:**

Com- und GND-Anschluss sind nicht verbunden. Com stellt die Masse für die Eingänge dar und GND ist die Masse für die Ausgänge und die interne Schaltung.

#### **Eingangsbeschaltung**

Alle Eingänge (außer dem "Analog In"-Eingang) sind durch Optokoppler galvanisch von der Versorgungsspannung der SMCI47-S getrennt und für 5-24 V Eingangssignale bei einem Eingangsstrom von 10 mA ausgeführt.

Die digitalen Eingänge 1 bis 6 können mit Hilfe der Software NANOPRO für "activehigh" oder "active-low" konfiguriert werden. Ferner können diese dort frei programmiert werden, z.B. als Endlagenschalter, Enable, etc.

#### **Hinweis:**

Die Spannung sollte zum sicheren Ausschalten unter 2 V sinken und zum sicheren Einschalten mindestens 4,5 V betragen.

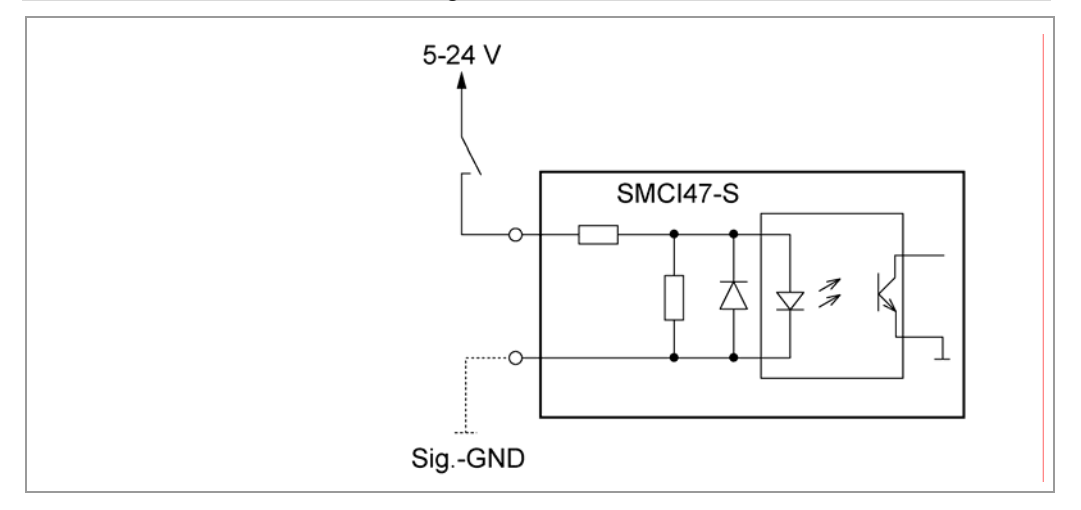

### **Ausgangsbeschaltung**

Die Ausgänge sind MosFET-Ausgänge in Open-Drain Schaltung (0 schaltend, max. 24 V/ 2 A). Um den Ausgang testen zu können, kann eine LED eingebaut werden. Die LED leuchtet, wenn der Ausgang aktiv ist.

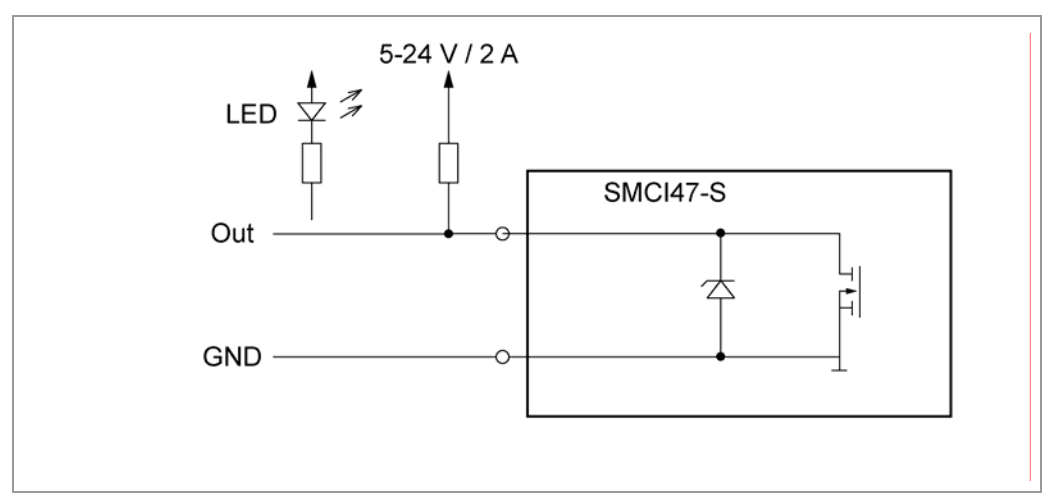

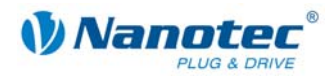

### <span id="page-11-0"></span>**3.2 Anschluss Bremse: Stecker X2**

### **Funktion**

Der Stecker X2 dient zum Anschluss einer externen Sicherheitsbremse für den Motor. Dadurch können bei Bedarf das Haltemoment und somit die Systemsteifigkeit noch weiter erhöht werden.

### **Parameter**

Die Parameter der Bremse können in der Registerkarte "Motoreinstellungen" konfiguriert werden, siehe dazu das separate Handbuch zu NANOPRO.

### **Pinbelegung Stecker X2**

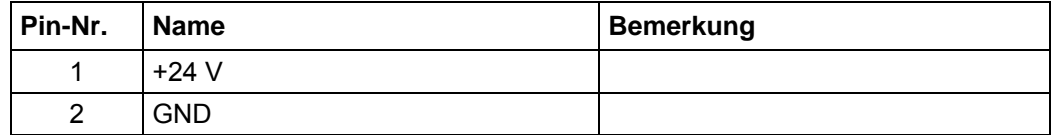

<span id="page-12-0"></span>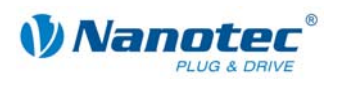

### **3.3 Anschluss Encoder: Stecker X3**

### **Optionaler Encoder**

An die Schrittmotorsteuerung kann ein optionaler Encoder angeschlossen werden.

Standardmäßig ist die Regelung für einen Dreikanal-Encoder mit 500 Impulsen/Umdrehung bei einem 1.8°-Schrittmotor ausgelegt. Bei einem 0.9°- Schrittmotor sollten Sie einen Encoder mit 1000 Impulsen/Umdrehung verwenden, um die gleiche Regelungsqualität zu erreichen. Je nach Applikation kann es sinnvoll sein, eine höhere Encoderauflösung (bis max. 2000 Impulse/Umdrehung) zu verwenden, um die Regelungsqualität zu verbessern, oder eine niedrigere (min. 200 Impulse/Umdrehung) für Low-Cost-Applikationen bzw. zur reinen Schrittüberwachung.

Folgende Encoderauflösungen können grundsätzlich von der Steuerung verarbeitet werden: 192, 200, 256, 400, 500, 512, 1000, 1024, 2000, 2048.

#### **Empfehlung**

Verwenden Sie möglichst Nanotec-Encoder mit der Bestellbezeichnung HEDS/HEDL-5540 Xxx.

Wenn kein Encoder benutzt wird, muss in der Registerkarte "Fehlerkorrektur" im Auswahlmenü "Drehgeberüberwachung" der Modus "Ignorieren" eingestellt werden. Siehe dazu das separate Handbuch zu NANOPRO.

### **Verwenden von Encodern mit Line-Treiber**

Die Encoder der Serie HEDL mit Line-Treiber geben zusätzlich zum Encodersignal noch ein invertiertes Signal aus, das zur besseren Störsicherheit beiträgt und besonders bei großen Leitungslängen zu empfehlen ist.

Die SMCI-Steuerungen können dieses Signal derzeit nicht auswerten, sodass nur die Kanäle A, B und I angeschlossen werden müssen, um eine Positionsüberwachung durchzuführen. Wir empfehlen die Encoderleitung zu schirmen und zu verdrillen, um Störeinflüsse auf das Encodersignal von außen zu minimieren.

Im dritten Quartal 2009 wird Nanotec einen Adapter auf den Markt bringen, mit dem auch das Differenzsignal ausgewertet werden kann.

### **Anschlussplan Encoder (X3)**

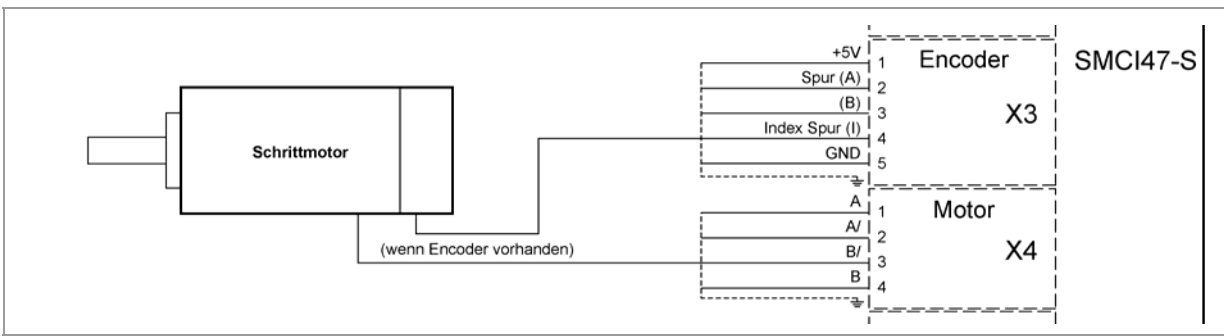

**Hinweis:**

Gesamt-Anschlussplan siehe Abschnitt 2.1.

### **Pinbelegung Stecker X3: Encoder**

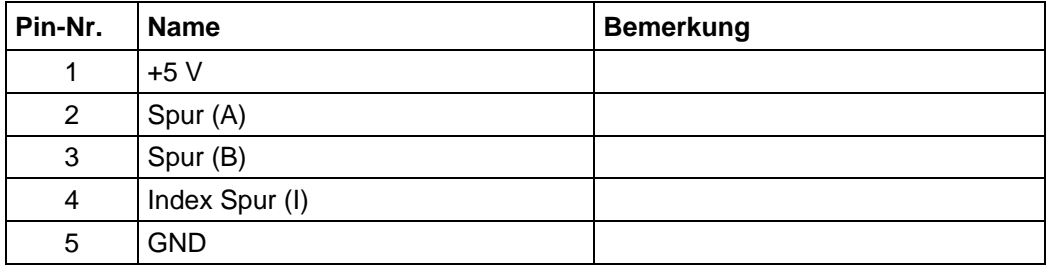

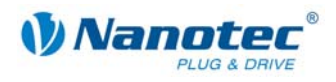

### <span id="page-13-0"></span>**3.4 Anschluss Schrittmotor: Stecker X4**

### **Allgemeines**

Der Motor wird über ein vieradriges Kabel mit der SMCI47-S verbunden. Vorteilhaft ist ein paarig verdrilltes Kabel mit Schirmgeflecht.

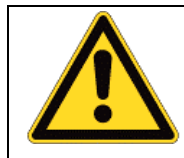

**Gefahr vor elektrischer Überspannung**  Ein Vertauschen der Anschlüsse kann die Endstufe zerstören! Bei anliegender Betriebsspannung niemals den Zwischenkreis trennen! Leitungen **niemals** unter Spannung trennen!

### **Anschlussplan Schrittmotor (X4)**

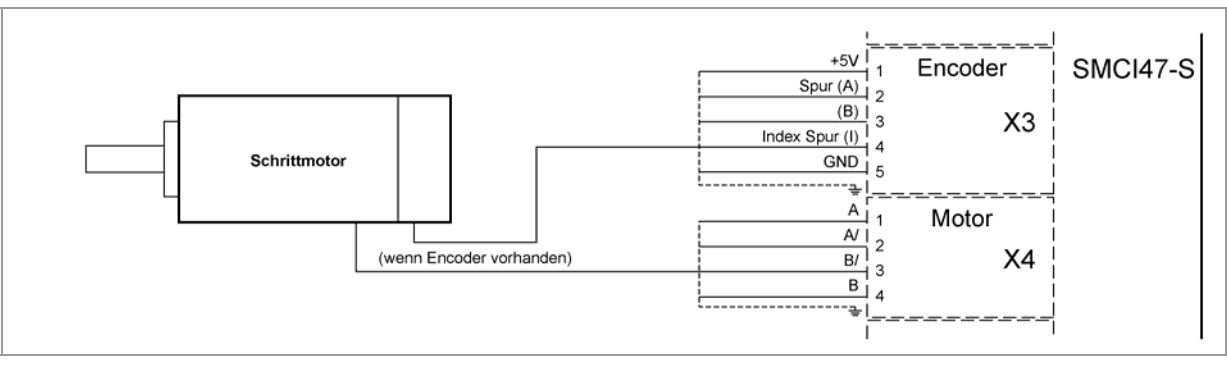

### **Hinweis:**

Gesamt-Anschlussplan siehe Abschnitt [2.1.](#page-5-1)

### **Pinbelegung Stecker X4: Schrittmotor**

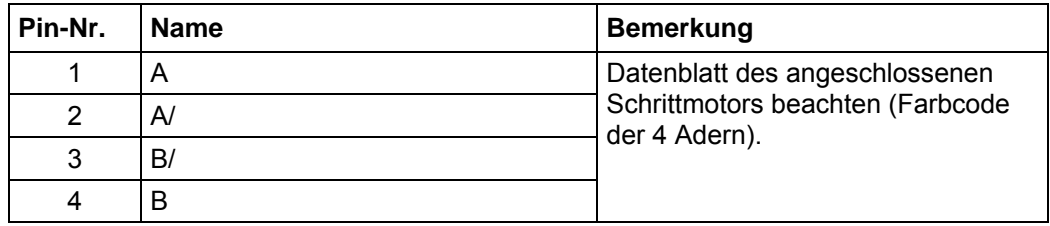

Falls Sie einen Motor mit 6 oder 8 Anschlüssen verwenden, müssen Sie die Wicklungen verschalten.

Das Bild auf der nächsten Seite zeigt vier Verdrahtungspläne für Motoren mit 6 oder 8 Anschlüssen (Seite aus dem Nanotec-Produktkatalog).

Details finden Sie auf der Nanotec Webseite www.nanotec.de.

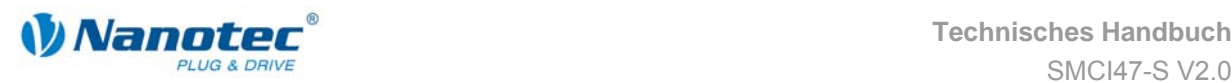

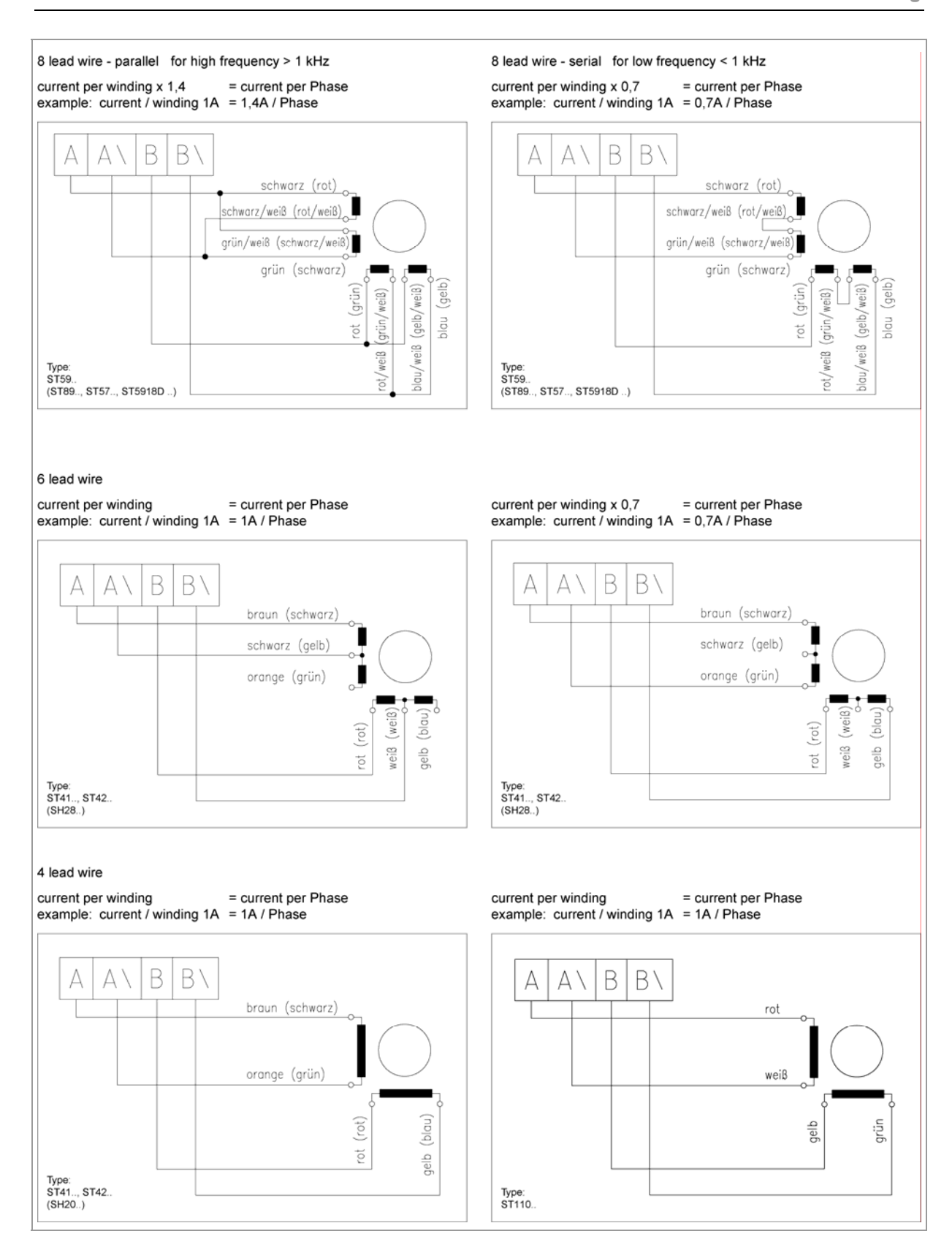

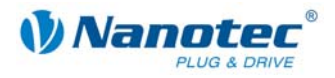

### <span id="page-15-0"></span>**3.5 Anschluss Spannungsversorgung: Stecker X5**

### **Zulässige Betriebsspannung**

Die zulässige Betriebsspannung der Schrittmotorsteuerung SMCI47-S liegt im Bereich von +24 bis +48 V DC und darf 50 V keinesfalls überschreiten bzw. 21 V unterschreiten.

An der Versorgungsspannung muss ein Ladekondensator von mindestens 4700 µF (10000 µF) vorgesehen sein, um ein Überschreiten der zulässigen Betriebsspannung (z.B. beim Bremsvorgang) zu vermeiden.

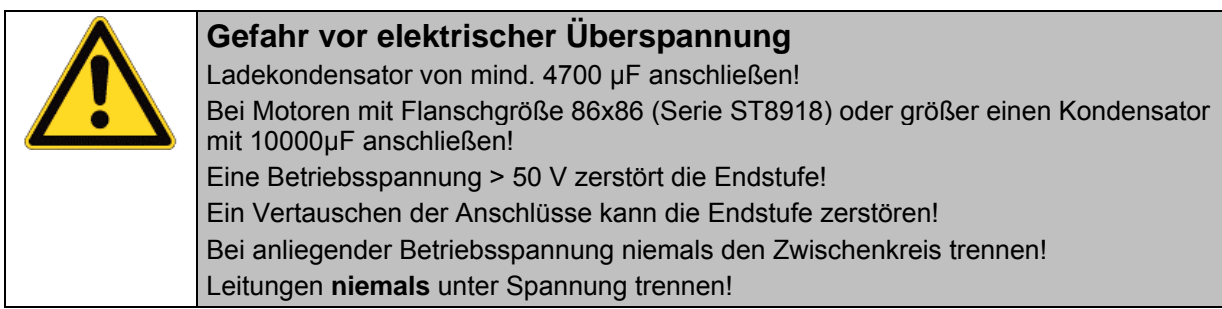

### **Anschlussplan Spannungsversorgung (X5)**

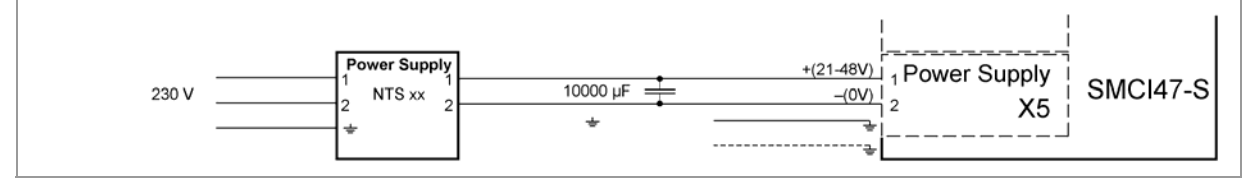

**Hinweis:**

Gesamt-Anschlussplan siehe Abschnitt [2.1.](#page-5-1)

### **Anschlüsse Spannungsversorgung: Stecker X5**

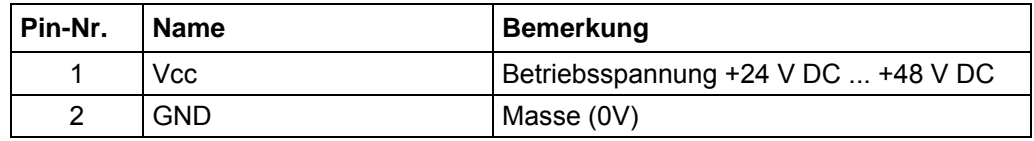

### **Zubehör Spannungsversorgung**

Entsprechende Netzteile und Ladekondensatoren sind als Zubehör erhältlich:

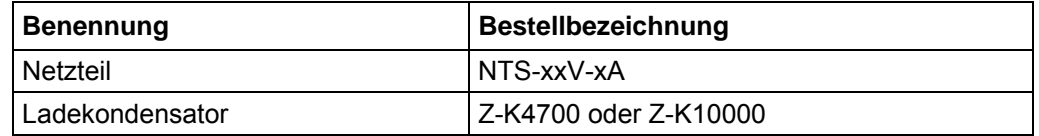

#### **Hinweis:**

Weitere Informationen zu Zubehör finden Sie auf der Nanotec-Webseite: www.nanotec.de

<span id="page-16-0"></span>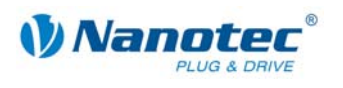

### **3.6 Schnittstelle RS485-Netzwerk/CanOpen: Stecker X6**

#### **SMCI47-S in einem Netzwerk**

Bis zu 32 Schrittmotorsteuerungen können in einem Netzwerk von einem PC oder einer SPS-Steuerung angesteuert werden.

Diese Netzwerkverbindung wird über die RS485-/CanOpen-Schnittstelle eingerichtet.

Wenn Sie die Steuerung mit CanOpen betreiben, können Sie das zusätzliche Sicherheitsfeature der separaten Logic-Versorgung nutzen: Auch wenn die Spannungsversorgung der SMCI47-S unterbrochen wird, wird der Prozessor über die Kommunikationsleitung weiter mit Spannung versorgt und die Positionsdaten gehen nicht mehr verloren, so dass die Maschine nach dem Einschalten nicht mehr referenziert werden muss.

Alle weiteren Informationen über die Kommunikation mit CanOpen finden Sie in der entsprechenden Anleitung auf www.nanotec.de

#### **RS485-/CanOpen-Schnittstelle (D-Sub Buchsenleiste): Stecker X6**

Auf der Oberseite der SMCI47-S ist eine 9-polige D-Sub Buchsenleiste vorhanden (Stecker X6). Über diesen Stecker X6 kann die optionale Verbindung zum RS485- /CanOpen-Netzwerk hergestellt werden.

#### **RS485-/CanOpen-Buchsenleiste**

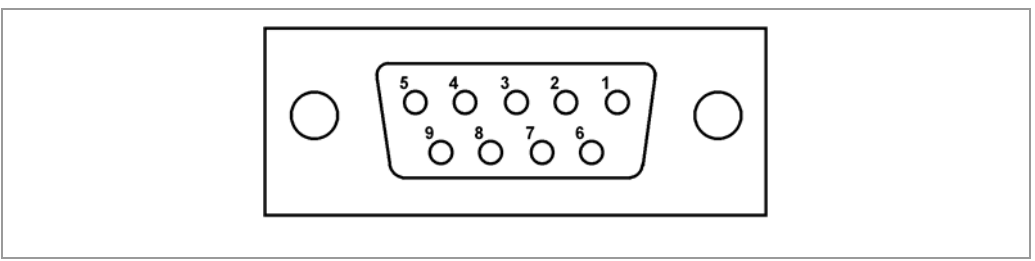

#### **Schaltungsbedingungen**

- Der RS485 4-Draht-Bus wird als reine Master-Slave-Anwendung verwendet. Alle SMCI47-S sind als Slaves parallel mit dem Bus verbunden.
- Es können bis zu 32 Teilnehmer am Netzwerk betrieben werden.
- Die Länge der Verbindungsleitungen (Stichleitungen) ist möglichst kurz zu halten und sollte 5 m auf keinen Fall überschreiten.
- Zur Vermeidung von Reflektionen bei der Datenübertragung ist der Bus an den beiden Leitungsenden mit einem 120 Ω Abschlusswiderstand (typischer Wert des Wellenwiderstandes eines 24-AWG verdrillten Kabels) zu versehen (R1 bis R4).
- Zur Sicherstellung eines definierten Ruhepegels sind die Widerstände R5 bis R8 einmalig gemäß obiger Abbildung an den Bus anzuschließen.
- Falls ein Konverter zwischen Master und das Netzwerk geschaltet ist, sind nur die Widerstände R3 und R4 notwendig.
- Beachten Sie den Anschlussplan. Bei Nicht-Beachtung können die Endstufen zerstört werden.
- Verwenden Sie den Nanotec Konverter ZK-RS485-RS232. Bei anderen Konvertern kann der zuverlässige Betrieb nicht garantiert werden.

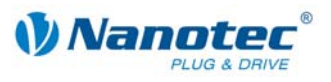

### **Stromlaufplan RS485-Netzwerk**

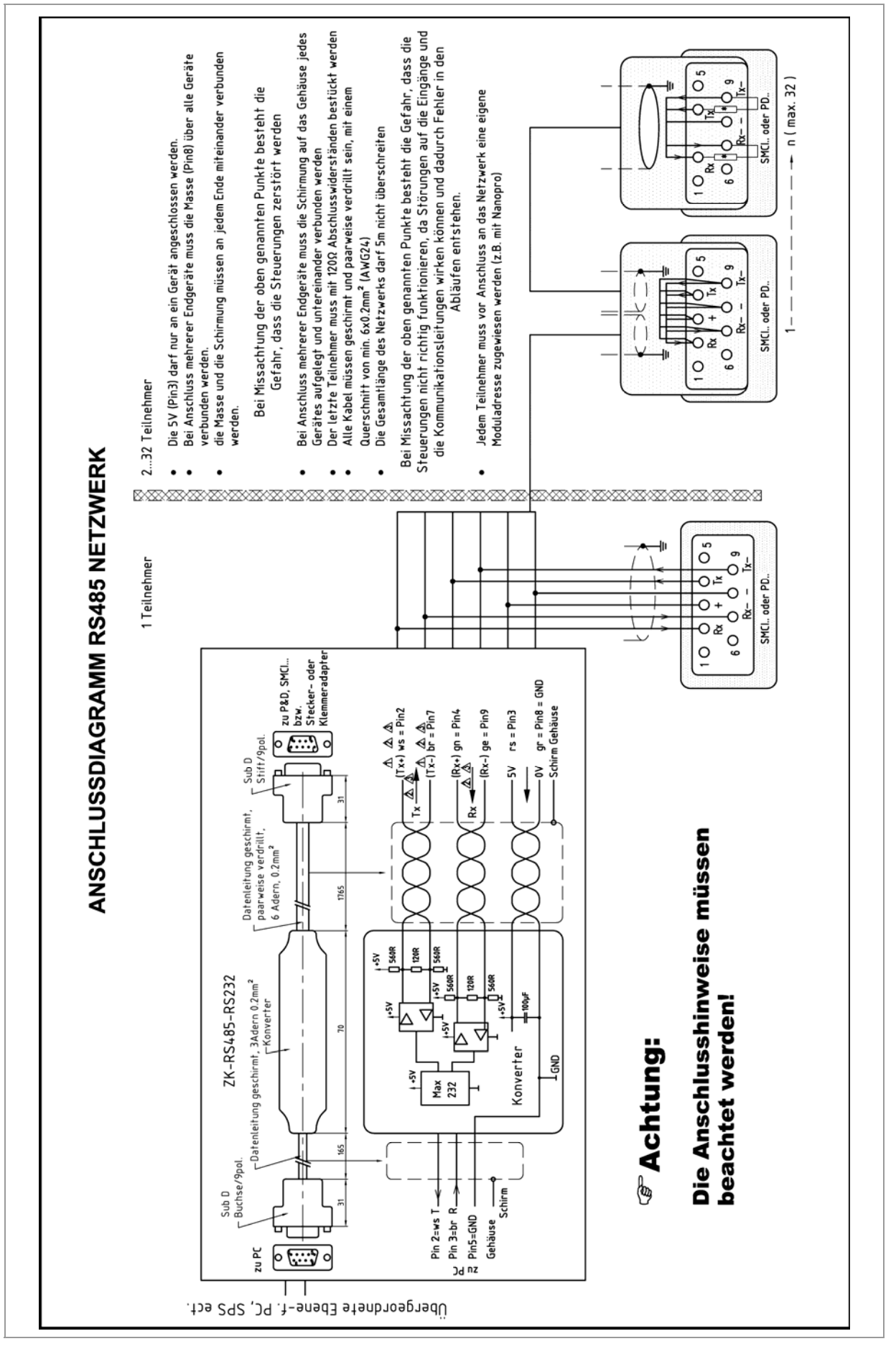

![](_page_18_Picture_0.jpeg)

### **Pinbelegung Stecker X6: RS485-Schnittstelle**

![](_page_18_Picture_131.jpeg)

### **Pinbelegung Stecker X6: CanOpen-Schnittstelle**

![](_page_18_Picture_132.jpeg)

### **Zweidrahtbetrieb**

Damit die RS-485-Übertragung zweidrahtfähig ist, müssen alle Busteilnehmer über eine Richtungssteuerung verfügen.

Ein "Intelligenter" Konverter, der beim Empfang eines Startbits auf der RS-232- Schnittstelle automatisch auf Sendebetrieb umschaltet und nach Ende des Stopbits wieder zurück in den Empfangsbetrieb fällt, ermöglicht den Zweidrahtbetrieb der SMCI47-S. Diese Lösung erfordert keine Software-Unterstützung.

Wir können den Konverter ICP-7520 empfehlen, der z.B. bei Schuricht erhältlich ist.

Sprechen Sie unsere Technische Hotline an, wenn Sie hierzu Unterstützung wünschen.

![](_page_19_Picture_1.jpeg)

# **4 Betriebsmodi**

### <span id="page-19-0"></span>**Einleitung**

Die Schrittmotorsteuerung kann mit insgesamt acht verschiedenen Betriebsmodi betrieben werden. Aufgrund der großen Leistungsfähigkeit und Funktionsvielfalt bietet sie Konstrukteuren und Entwicklern eine schnelle und einfache Möglichkeit, vielfältige Antriebsanforderungen mit geringem Programmieraufwand zielgerichtet zu lösen.

Wählen Sie für Ihre Schrittmotor-Applikation den gewünschten Betriebsmodus und konfigurieren Sie die Steuerung entsprechend Ihren Anforderungen. Nähere Informationen dazu finden Sie im separaten Handbuch zu NANOPRO.

#### **Überblick Betriebsmodi und deren Einsatzgebiet**

![](_page_19_Picture_149.jpeg)

![](_page_20_Picture_1.jpeg)

![](_page_20_Picture_94.jpeg)

### **Wahl des Betriebsmodus in NANOPRO**

![](_page_20_Picture_95.jpeg)

![](_page_21_Picture_1.jpeg)

# <span id="page-21-0"></span>**5 Referenzfahrten und Endschalterverhalten**

### **5.1 Funktionsbeschreibung**

#### **Funktionsbeschreibung "Externe Referenzfahrt"**

Bei der externen Referenzfahrt fährt der Motor einen an den Referenzeingang angeschlossenen Schalter an.

#### **Hinweis:**

Der Eingang ist je nach Modus verschieden. Siehe Beschreibung der Ein- und Ausgangssignale des jeweiligen Modus im separaten Handbuch zu NANOPRO.

Nach dem Start der externen Referenzfahrt beschleunigt der Motor mit der eingestellten Rampe von der Minimal- auf die Maximaldrehzahl. Bei Erreichen des Referenzschalters wird die Bewegung abgebrochen und nach einer Pause von 100 ms entsprechend der Einstellung "Positionierverhalten am Endschalter" mit der Minimaldrehzahl (Start-/Stoppdrehzahl) wieder vom Schalter herunter gefahren.

Der Referenzschalter kann sowohl als Öffner als auch als Schließer ausgeführt sein. Dies muss bei der Programmierung mittels Software eingestellt werden.

### **Funktionsbeschreibung "Interne Referenzfahrt"**

Bei der internen Referenzfahrt fährt der Motor mit der eingestellten Minimaldrehzahl einen internen Referenzpunkt an. Dieser Referenzpunkt liegt auf der Motorwelle und wird somit bei jeder vollen Motorumdrehung erneut erreicht.

Wie bei der externen Referenzfahrt kann das Verhalten der SMCI47-S bei einer Erkennung des Referenzpunktes im Normalbetrieb (Positionier- und Flagpositioniermodus) definiert werden.

### **5.2 Positionierverhalten**

### **Überblick**

Das Verhalten der SMCI47-S bei einer Erkennung des Referenzschalters kann für den Normalbetrieb (Positionier- und Flagpositioniermodus) und für die Referenzfahrt getrennt definiert werden.

Einstellungen des Endschalterverhaltens werden in der Software NANOPRO vorgenommen. Siehe dazu das separate Handbuch zu NANOPRO.

Es gibt vier Arten des Positionierverhaltens am Endschalter:

- "Frei rückwärts" (Referenzfahrt und Normalbetrieb)
- "Frei vorwärts" (Referenzfahrt und Normalbetrieb)
- "Stopp" (nur für den Normalbetrieb)
- "Ignorieren" (nur für den Normalbetrieb)

Diese vier Arten des Positionierverhaltens sind nachfolgend beschrieben.

![](_page_22_Picture_0.jpeg)

### **"Frei rückwärts"**

![](_page_22_Figure_3.jpeg)

![](_page_22_Figure_4.jpeg)

**"Frei vorwärts"** 

Der Motor fährt bei Erkennung des Endschalters weiter in die gleiche Richtung vom Endschalter herunter.

![](_page_22_Figure_7.jpeg)

![](_page_23_Picture_1.jpeg)

### **"Stopp"**

Der Motor stoppt bei Erkennung des Endschalters sofort. Anschließend muss eine Referenzfahrt durchgeführt werden, da der Motor eventuell Schritte verloren hat (Überlauf).

![](_page_23_Figure_4.jpeg)

### **"Ignorieren"**

Der Endschalter hat keine Funktion.

Bei Erreichen einer Referenzposition werden sowohl bei Referenzfahrt als auch im Normalbetrieb Ausgang 1 und Ausgang 2 gleichzeitig eingeschaltet.

<span id="page-24-0"></span>![](_page_24_Picture_0.jpeg)

# **6 Fehlersuche und -behebung**

### **Vorgehensweise Fehlersuche und -behebung**

Gehen Sie bei der Fehlersuche und bei der Fehlerbehebung behutsam vor, um eine Beschädigung der Steuerung zu vermeiden.

![](_page_24_Picture_5.jpeg)

**Gefahr vor elektrischer Überspannung**  Eine Betriebsspannung > 50 V und ein Vertauschen der Anschlüsse kann die Endstufe zerstören. Bei anliegender Betriebsspannung niemals den Zwischenkreis trennen! Leitungen niemals unter Spannung trennen!

#### **Mögliche Fehler**

![](_page_24_Picture_254.jpeg)

![](_page_25_Picture_0.jpeg)

![](_page_25_Picture_75.jpeg)

<span id="page-26-0"></span>![](_page_26_Picture_0.jpeg)

# **7 Technische Daten**

### **Elektrische Anschlüsse**

![](_page_26_Picture_146.jpeg)

#### **Steuerungsparameter**

![](_page_26_Picture_147.jpeg)

![](_page_27_Picture_1.jpeg)

### **Ein- und Ausgänge**

![](_page_27_Picture_182.jpeg)

### **Schutzschaltungen**

![](_page_27_Picture_183.jpeg)

### **Abmessungen SMCI47-S**

![](_page_27_Figure_7.jpeg)

Komplette Maßblätter sind auf www.nanotec.de als Download erhältlich.

### **Steckerbezeichnungen**

Folgende Stecker sind an der SMCI47-S vorhanden:

- Stecker X1, X3: Phönix-Stecker, Typ MICRO COMBICON
- Stecker X4, X5: Phönix-Stecker, Typ COMBICON-HC
- Stecker X6: Sub-D 9-polig (RS485 bzw. CAN)

<span id="page-28-0"></span>![](_page_28_Picture_0.jpeg)

# Index

### $\mathsf{A}$

![](_page_28_Picture_68.jpeg)

### $\mathbf B$

![](_page_28_Picture_69.jpeg)

### $\mathbf C$

![](_page_28_Picture_70.jpeg)

### $E$

![](_page_28_Picture_71.jpeg)

### $\overline{F}$

![](_page_28_Picture_72.jpeg)

### $\mathsf{P}$

![](_page_28_Picture_73.jpeg)

### $\mathsf{R}$

![](_page_28_Picture_74.jpeg)

### $\mathbf S$

![](_page_28_Picture_75.jpeg)

### $\overline{\mathsf{V}}$

![](_page_28_Picture_76.jpeg)

### $\mathsf{Z}$

![](_page_28_Picture_77.jpeg)